cmdStopConvert.Enabled = 1<br>cmdStopConvert.Visible = 1

lb1ShowHi 1b1ShowOt IblShowGain 1b1ShowCount.Cap lShowPreTrig.Cap

O)

 $\mathbf{o}$ 

 $\mathbf{e}_{\mathbf{a}}$ 

Preirig.capt<br>= DoEwepts()<br>*|filip || || |||||||||||* 

The number used by CB.CFG to describe this board<br>
: first A/D channel of the span<br>
: last A/D channel of the span<br>
: the total number of  $\lambda/\nu$ <br>
: the total number of  $\lambda/\nu$ <br>
: sample rate in samples per spannel<br>
: the ga Parameters: BoardNum  $CBRate$ 

O

o

# **User's Guide**

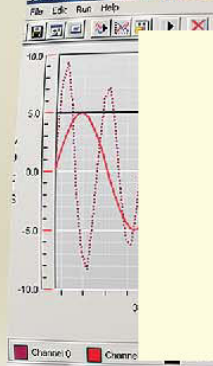

g a role faster than 1 sec/sample may lead to ti

**Data Asquisition - Tre** 

i

C

# **PCI-QUAD-AC5**

High Output Digital I/O Board

IblRe 1b1ReadOptions IblReadGain.Caption<br>IblReadFile.Caption

IblReadTotal.Caption IblReadPreTrig.Caption =

End Sub

Privata Sub emdStopConvert\_Click()

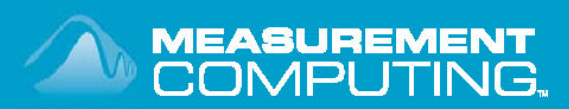

# **PCI-QUAD-AC5**

# **High Output Digital I/O Board**

**User's Guide**

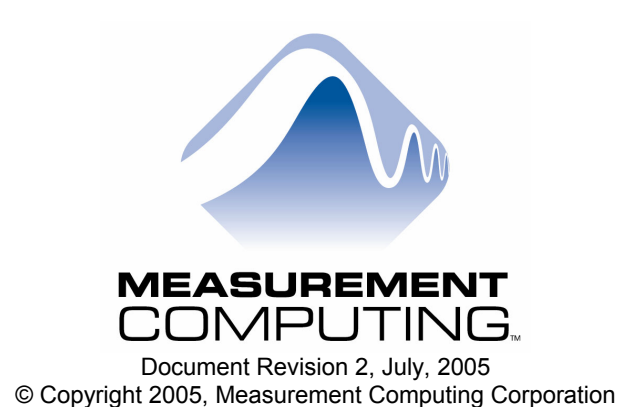

**Your new Measurement Computing product comes with a fantastic extra —** 

# **Management committed to your satisfaction!**

Refer to [www.mccdaq.com/execteam.html](http://www.mccdaq.com/execteam.html) for the names, titles, and contact information of each key executive at Measurement Computing.

Thank you for choosing a Measurement Computing product—and congratulations! You own the finest, and you can now enjoy the protection of the most comprehensive warranties and unmatched phone tech support. It's the embodiment of our two missions:

- To offer the highest-quality, computer-based data acquisition, control, and GPIB hardware and software available at the best possible price.
- To offer our customers superior post-sale support—FREE. Whether providing unrivaled telephone technical and sales support on our latest product offerings, or continuing that same first-rate support on older products and operating systems, we're committed to you!

**Lifetime warranty:** Every hardware product manufactured by Measurement Computing Corporation is warranted against defects in materials or workmanship for the life of the product. Products found defective are repaired or replaced promptly.

**Lifetime Harsh Environment Warranty®:** We will replace any product manufactured by Measurement Computing Corporation that is damaged (even due to misuse) for only 50% of the current list price. I/O boards face some tough operating conditions—some more severe than the boards are designed to withstand. When a board becomes damaged, just return the unit with an order for its replacement at only 50% of the current list price. We don't need to profit from your misfortune. By the way, we honor this warranty for any manufacturer's board that we have a replacement for.

**30 Day Money Back Guarantee:** You may return any Measurement Computing Corporation product within 30 days of purchase for a full refund of the price paid for the product being returned. If you are not satisfied, or chose the wrong product by mistake, you do not have to keep it. Please call for an RMA number first. No credits or returns accepted without a copy of the original invoice. Some software products are subject to a repackaging fee.

*These warranties are in lieu of all other warranties, expressed or implied, including any implied warranty of merchantability or fitness for a particular application. The remedies provided herein are the buyer's sole and exclusive remedies. Neither Measurement Computing Corporation, nor its employees shall be liable for any direct or indirect, special, incidental or consequential damage arising from the use of its products, even if Measurement Computing Corporation has been notified in advance of the possibility of such damages.*

#### **Trademark and Copyright Information**

TracerDAQ, Universal Library, *Insta*Cal, Harsh Environment Warranty, Measurement Computing Corporation, and the Measurement Computing logo are either trademarks or registered trademarks of Measurement Computing Corporation.

SoftWIRE is a registered trademark of SoftWIRE Technology, Inc.

Windows, Microsoft, and Visual Studio are either trademarks or registered trademarks of Microsoft Corporation

LabVIEW is a trademark of National Instruments.

All other trademarks are the property of their respective owners.

Information furnished by Measurement Computing Corporation is believed to be accurate and reliable. However, no responsibility is assumed by Measurement Computing Corporation neither for its use; nor for any infringements of patents or other rights of third parties, which may result from its use. No license is granted by implication or otherwise under any patent or copyrights of Measurement Computing Corporation.

All rights reserved. No part of this publication may be reproduced, stored in a retrieval system, or transmitted, in any form by any means, electronic, mechanical, by photocopying, recording, or otherwise without the prior written permission of Measurement Computing Corporation.

#### **Notice**

Measurement Computing Corporation does not authorize any Measurement Computing Corporation product for use in life support systems and/or devices without the written approval of the CEO of Measurement Computing Corporation. Life support devices/systems are devices or systems which, a) are intended for surgical implantation into the body, or b) support or sustain life and whose failure to perform can be reasonably expected to result in injury. Measurement Computing Corporation products are not designed with the components required, and are not subject to the testing required to ensure a level of reliability suitable for the treatment and diagnosis of people.

# **Table of Contents**

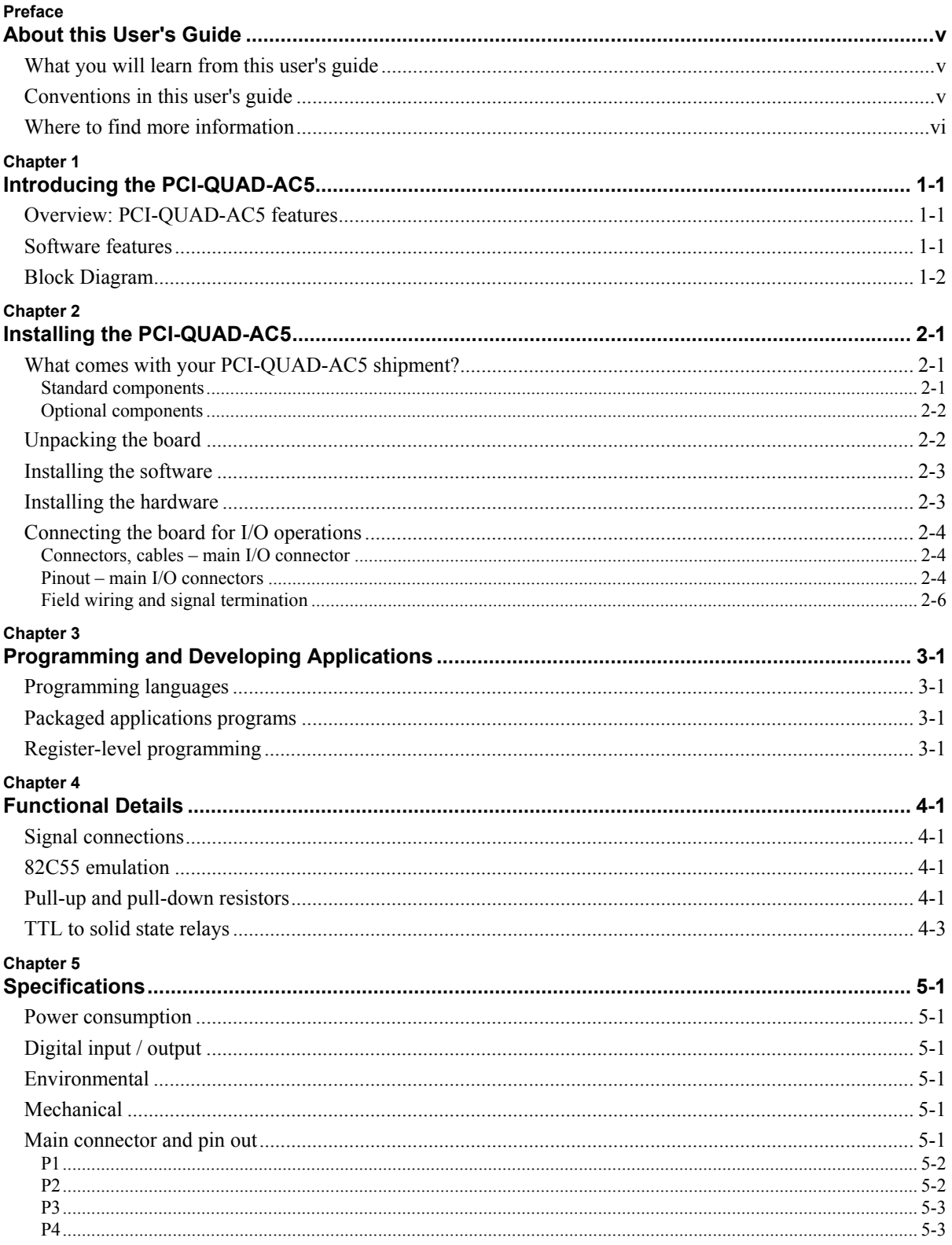

# <span id="page-5-0"></span>**About this User's Guide**

## **What you will learn from this user's guide**

This user's guide explains how to install, configure, and use the PCI-QUAD-AC5 board so that you get the most out of its digital I/O features.

This user's guide also refers you to related documents available on our web site, and to technical support resources.

# **Conventions in this user's guide**

The following conventions are used in this manual to convey special information:

## **For more information on …**  Text presented in a box signifies additional information and helpful hints related to the subject matter you are reading. **Caution!** Shaded caution statements present information to help you avoid injuring yourself and others, damaging your hardware, or losing your data.  $\langle \# \# \rangle$  Angle brackets that enclose numbers separated by a colon signify a range of numbers, such those assigned to registers, bit settings, etc. **bold** text **Bold** text is used for the names of objects on the screen, such as buttons, text boxes, and check boxes. For example: **1.** Insert the disk or CD and click the **OK** button. *italic* text *Italic* text is used for the names of manuals and help topic titles, and to emphasize a word or phrase. For example: The *Insta*Cal installation procedure is explained in the *Quick Start Guide*.

■ *Never* touch the exposed pins or circuit connections on the board.

# <span id="page-6-0"></span>**Where to find more information**

The following electronic documents provide helpful information relevant to the operation of the PCI-QUAD-AC5.

- MCC's *Specifications: PCI-QUAD-AC5* (the PDF version of Chapter 6 in this guide) is available on our web site at [www.mccdaq.com/pdfs/PCI-QUAD-AC5.pdf.](http://www.mccdaq.com/pdfs/PCI-QUAD-AC5.pdf)
- MCC's *Register Map for the PCI-QUAD-AC5 Series* is available on our web site at [www.mccdaq.com/registermaps/RegMapPCI-QUAD-AC5.pdf](http://www.mccdaq.com/registermaps/RegMapPCI-QUAD-AC5.pdf)
- MCC's *Quick Start Guide* is available on our web site at [www.mccdaq.com/PDFmanuals/DAQ-](http://www.mccdaq.com/PDFmanuals/DAQ-Software-Quick-Start.pdf)[Software-Quick-Start.pdf.](http://www.mccdaq.com/PDFmanuals/DAQ-Software-Quick-Start.pdf)
- MCC's *Guide to Signal Connections* is available on our web site at [www.mccdaq.com/signals/signals.pdf](http://www.measurementcomputing.com/signals/signals.pdf).
- MCC's *Universal Library User's Guide* is available on our web site at [www.mccdaq.com/PDFmanuals/sm-ul-user-guide.pdf.](http://www.measurementcomputing.com/PDFmanuals/sm-ul-user-guide.pdf)
- MCC's *Universal Library Function Reference* is available on our web site at [www.mccdaq.com/PDFmanuals/sm-ul-functions.pdf.](http://www.measurementcomputing.com/PDFmanuals/sm-ul-functions.pdf)
- MCC's *Universal Library for LabVIEW*™ *User's Guide* is available on our web site at [www.mccdaq.com/PDFmanuals/SM-UL-LabVIEW.pdf.](http://www.mccdaq.com/PDFmanuals/SM-UL-LabVIEW.pdf)

This user's manual is also available on our web site at [www.mccdaq.com/PDFmanuals/PCI-QUAD-](http://www.mccdaq.com/PDFmanuals/PCI-QUAD-AC5.pdf)[AC5.pdf](http://www.mccdaq.com/PDFmanuals/PCI-QUAD-AC5.pdf).

# <span id="page-7-0"></span>**Introducing the PCI-QUAD-AC5**

# **Overview: PCI-QUAD-AC5 features**

The PCI-QUAD-AC5 is a 96-bit, high output, digital I/O board for PCI-compatible computers. Primarily designed as a direct interface to the industry-standard SSR-PB24 rack, the board is also highly useful as a general purpose digital I/O board.

The 96-bits of digital I/O are organized into four 24-bit groups based on an 82C55 mode 0 emulation (no strobed I/O or bi-directional I/O bits). Each 24-bit group is divided into three eight-bit ports labeled PORTA, PORTB and PORTC. PORTC can be split into two four-bit nibbles - Port C-HI and Port C-LO. Each of these ports may be individually programmed as input or output.

All inputs and outputs are TTL compatible. The digital output drivers are 74S244 chips that can sink 64 mA and source 15 mA. The input buffers are 74LS373 chips and have standard high input impedance of the 74LS series devices. All I/O is brought out to a 50-pin connectors, which also allows connection to the PC's +5 Volt and Ground.

On power up and reset, all I/O bits are set to input mode. If you are using the board to control items that must be OFF on reset, install pull-down resistors. Each board is equipped with open locations where you can install SIP resistor networks for either pull-up or pull-down.

The PCI-QUAD-AC5 board is completely plug-and-play, with no jumpers or switches to set. All board addresses and interrupt sources are set by the board's plug-and-play software. Board configuration is controlled by your system's BIOS.

# **Software features**

The following software ships with the PCI-QUAD-AC5 free of charge.

- *Insta*Cal installation, calibration, and test utility
- TracerDAO™ suite of virtual instruments
- SoftWIRE® for Visual Studio® .NET graphical programming
- MCC DAQ Components for VS .NET (installed with SoftWIRE® for VS .NET)

For information on the features of *Insta*Cal, TracerDAQ, and SoftWIRE, refer to the *Quick Start Guide* booklet that shipped with the PCI-QUAD-AC5.

# <span id="page-8-0"></span>**Block Diagram**

PCI-QUAD-AC5 functions are illustrated in the block diagram shown here.

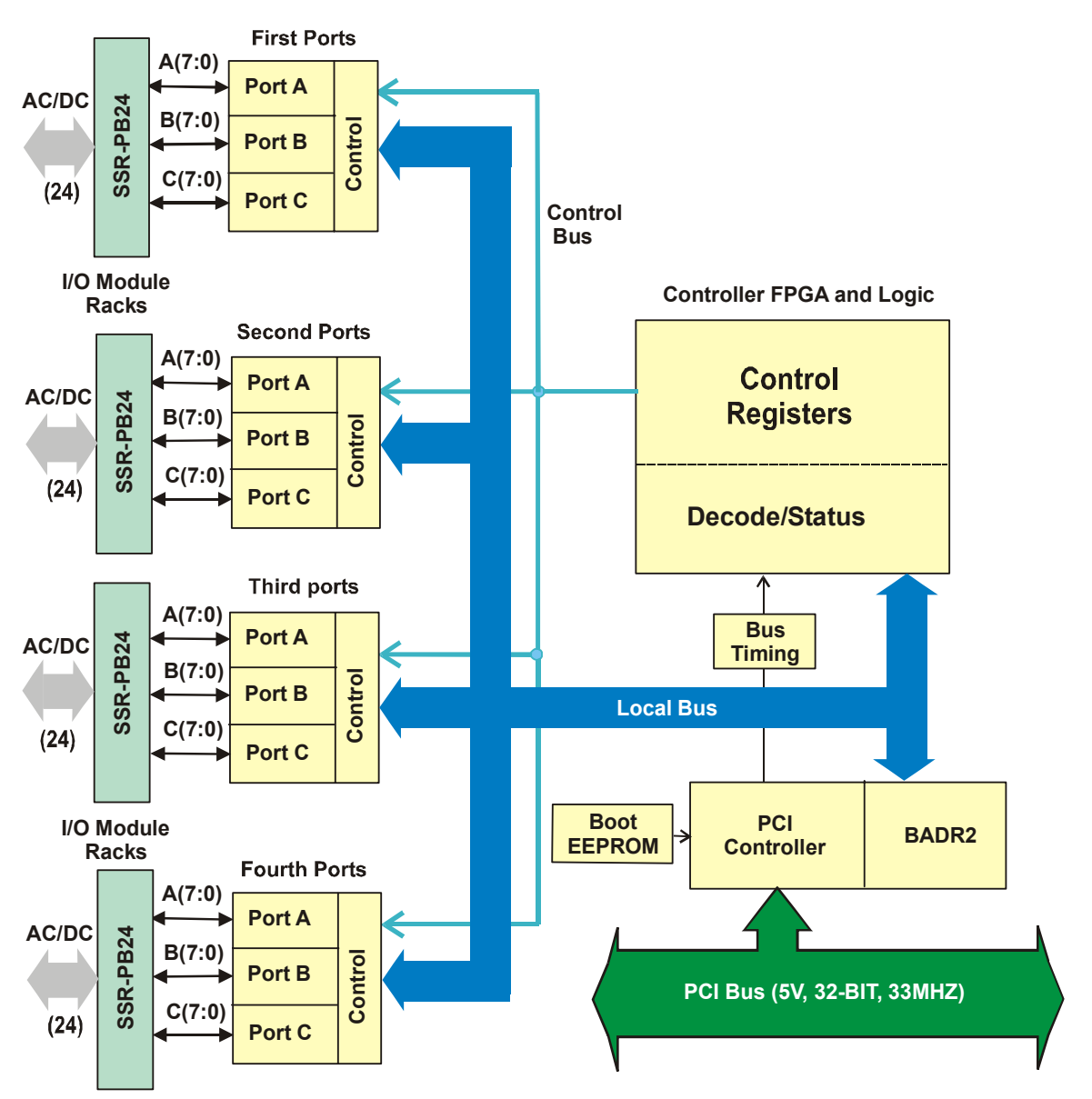

# <span id="page-9-0"></span>**Installing the PCI-QUAD-AC5**

# **What comes with your PCI-QUAD-AC5 shipment?**

As you unpack your board, make sure each of the items shown below is included:

#### **Standard components**

The following items should be included with your shipment:

■ PCI-QUAD-AC5 board

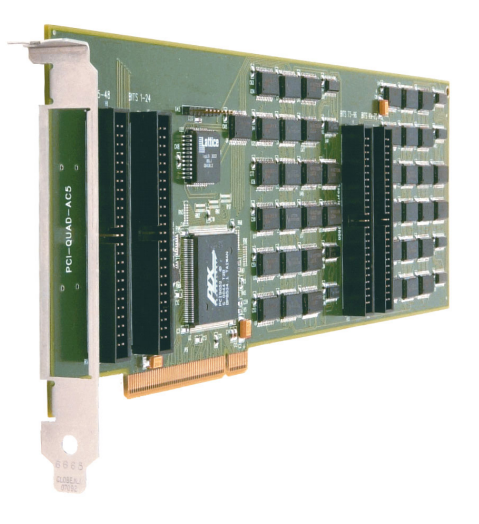

#### **Software**

The *Measurement Computing Data Acquisition Software* CD contains the following software:

- **I** *InstaCal* installation, calibration, and test utility
- **TracerDAQ** suite of virtual instruments
- **SoftWIRE for VS.NET**
- **SoftWIRE MCC DAQ Components for .NET**

#### **Documentation**

SoftWIRE Bare

In addition to this hardware user's guide, you should also receive the *Quick Start Guide* (available in PDF at [www.mccdaq.com/PDFmanuals/DAQ-Software-Quick-Start.pdf\)](http://www.mccdaq.com/PDFmanuals/DAQ-Software-Quick-Start.pdf). Please read this booklet completely before installing any software and hardware.

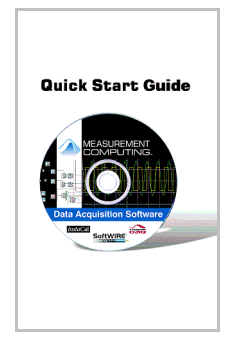

### <span id="page-10-0"></span>**Optional components**

You can also order the following MCC products to use with your PCI-QUAD-AC5.

#### **Cables**

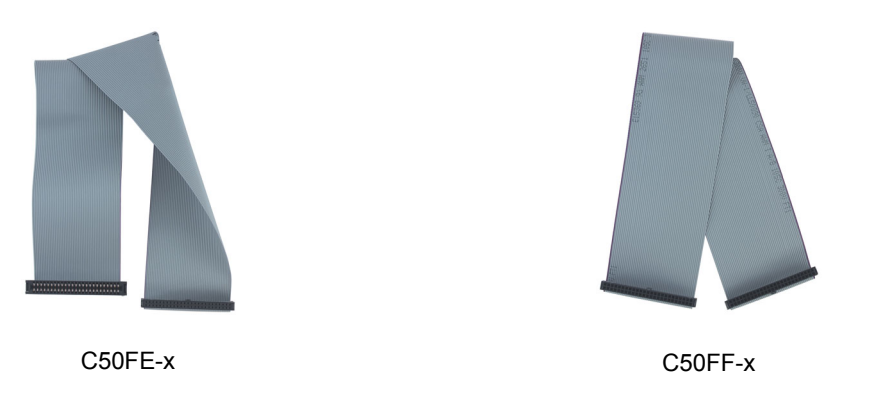

#### **Signal termination and conditioning accessories**

MCC provides signal conditioning and termination products for use with the PCI-QUAD-AC5. Refer to [Field wiring and signal termination](#page-14-0) on page 2-[6](#page-14-1) for a complete list of compatible accessory products.

If any items are missing or damaged, notify Measurement Computing Corp. immediately by phone, fax, or e-mail:

- Phone: 508-946-5100 and follow the instructions for reaching Tech Support.
- Fax: 508-946-9500 to the attention of Tech Support
- Email: [techsupport@measurementcomputing.com](mailto:techsupport@measurementcomputing.com)

# **Unpacking the board**

The PCI-QUAD-AC5 board is shipped in an antistatic container to prevent damage by an electrostatic discharge. To avoid such damage, perform the following procedure when unpacking and handling your board.

- **1.** Before opening the antistatic container, ground yourself with a wrist-grounding strap or by holding onto a grounded object (such as the computer chassis).
- **2.** Touch the antistatic container to the computer chassis before removing the board from the container.
- **3.** Remove the board from the container. *Never* touch the exposed pins or circuit connections on the board.

If your board is damaged, notify Measurement Computing Corporation immediately by phone, fax, or e-mail. For international customers, contact your local distributor where you purchased the board.

- **Phone:** 508-946-5100 and follow the instructions for reaching Tech Support.
- Fax: 508-946-9500 to the attention of Tech Support
- Email: [techsupport@measurementcomputing.com](mailto:techsupport@measurementcomputing.com)

# <span id="page-11-0"></span>**Installing the software**

Install the software included with your board *before* you install the hardware. Installing the software first ensures that the information required for proper board detection is installed and available at boot up.

Refer to the *Quick Start Guide* for instructions on installing the software on the *Measurement Computing Data Acquisition Software CD*. This booklet is shipped with the hardware, and is also available in PDF at [www.mccdaq.com/PDFmanuals/DAQ-Software-Quick-Start.pdf](http://www.mccdaq.com/PDFmanuals/DAQ-Software-Quick-Start.pdf).

# **Installing the hardware**

The PCI-QUAD-AC5 board is completely plug-and-play. There are no switches or jumpers to set on the board. Configuration is controlled by your system's BIOS. To install your board, follow the steps below.

#### **Install the MCC DAQ software before you install your board**

The driver needed to run your board is installed with the MCC DAQ software. Therefore, you need to install this software before you install your board. Follow the directions for installing this software in the *Quick Start Guide* that shipped with your board.

- **1.** Turn your computer off, open it up, and insert your board into an available PCI slot.
- **2.** Close your computer and turn it on.

If you are using an operating system with support for plug-and-play (such as Windows 2000 or Windows XP), a dialog box pops up as the system loads indicating that new hardware has been detected. If the information file for this board is not already loaded onto your PC, you will be prompted for the disk containing this file. The MCC DAQ software contains this file. If required, insert the *Measurement Computing Data Acquisition Software* CD and click **OK**.

**3.** To test your installation and configure your board, run the *Insta*Cal utility installed in the previous section. Refer to the *Quick Start Guide* that came with your board for information on how to initially set up and load *Insta*Cal.

# <span id="page-12-0"></span>**Connecting the board for I/O operations**

#### **Connectors, cables – main I/O connector**

[Table](#page-12-1) 2-1 lists the board connectors, applicable cables, and compatible accessory products for the PCI-QUAD-AC5.

| Connector type                                            | Four, male 50-pin 0.1" spaced double row connectors                              |  |  |
|-----------------------------------------------------------|----------------------------------------------------------------------------------|--|--|
| Compatible cables                                         | $C50FE-x$ cable                                                                  |  |  |
|                                                           | $C50FF-x$ cable                                                                  |  |  |
| Compatible accessory products (with<br>the C50FE-x cable) | SSR-PB24 (up to 4, one cable required per PB24 board)                            |  |  |
| Compatible accessory products (with<br>the C50FF-x cable) | $CIO-MINI50$ (four)<br>CIO-SPADE50 (four)<br>CIO-TERM100 (two)<br>$SCB-50$ (two) |  |  |

<span id="page-12-1"></span>Table 2-1. Board connector, cables, and accessory equipment

The PCI-QUAD-AC5 has four 50-pin header connectors (P1 to P4). If you are connecting to SSR-PB24 racks or equivalent, we recommend using the C50FE-x series cable (see [Figure](#page-13-0) 2-2).

If you need direct access to the digital I/O, use the C50FF-x series cable to connect four CIO-MINI50 boards, four CIO-SPADE50, two SCB-50 boards, or two CIO-TERM100 terminal accessory boards. Any of these bring all I/O connections out to convenient, easy-to-use screw terminals.

When installing the ribbon cables, thread them through the bracket on the end of the board.

#### **Information on signal connections**

General information regarding signal connection and configuration is available in the *Guide to Signal Connections* (available at [www.mccdaq.com/signals/signals.pdf\)](http://www.measurementcomputing.com/signals/signals.pdf).

### **Pinout – main I/O connectors**

The pin out for the four I/O connectors is listed in [Figure](#page-13-1) 2-1.

Connector ports/bits

 $Plug | Port | Bits$ 

P1 1st 1 to 24  $P2$  2nd 25 to 48  $P3$  3rd 49 to 72  $P4$  4th 73 to 96

|              |                | P1 - P4                 |     |            |
|--------------|----------------|-------------------------|-----|------------|
| Signal       | Pin            |                         | Pin | Signal     |
| Port C Bit 7 | 1              |                         | 2   | <b>GND</b> |
| Port C Bit 6 | 3              |                         | 4   | <b>GND</b> |
| Port C Bit 5 | 5              |                         | 6   | <b>GND</b> |
| Port C Bit 4 | $\overline{7}$ | <b>.</b><br>•<br>•<br>ŏ | 8   | <b>GND</b> |
| Port C Bit 3 | 9              |                         | 10  | <b>GND</b> |
| Port C Bit 2 | 11             |                         | 12  | <b>GND</b> |
| Port C Bit 1 | 13             |                         | 14  | <b>GND</b> |
| Port C Bit 0 | 15             | $\bullet$               | 16  | <b>GND</b> |
| Port B Bit 7 | 17             | Ò                       | 18  | <b>GND</b> |
| Port B Bit 6 | 19             |                         | 20  | <b>GND</b> |
| Port B Bit 5 | 21             |                         | 22  | <b>GND</b> |
| Port B Bit 4 | 23             | ,,,,,,,,,,,             | 24  | <b>GND</b> |
| Port B Bit 3 | 25             | Ò                       | 26  | <b>GND</b> |
| Port B Bit 2 | 27             |                         | 28  | <b>GND</b> |
| Port B Bit 1 | 29             |                         | 30  | <b>GND</b> |
| Port B Bit 0 | 31             | $\bullet$               | 32  | <b>GND</b> |
| Port A Bit 7 | 33             | <b></b><br>$\bullet$    | 34  | <b>GND</b> |
| Port A Bit 6 | 35             |                         | 36  | <b>GND</b> |
| Port A Bit 5 | 37             | $\bullet$               | 38  | <b>GND</b> |
| Port A Bit 4 | 39             |                         | 40  | <b>GND</b> |
| Port A Bit 3 | 41             |                         | 42  | <b>GND</b> |
| Port A Bit 2 | 43             | 0<br>0<br>0             | 44  | <b>GND</b> |
| Port A Bit 1 | 45             |                         | 46  | <b>GND</b> |
| Port A Bit 0 | 47             | $\bullet$               | 48  | <b>GND</b> |
| +5V OUT      | 49             |                         | 50  | <b>GND</b> |
|              |                |                         |     |            |

<span id="page-13-1"></span>Figure 2-1. I/O connector pin-out

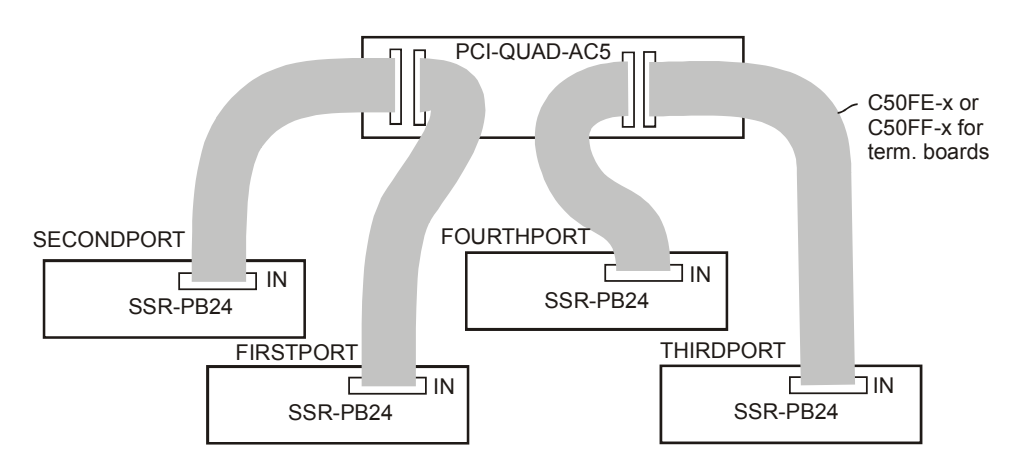

<span id="page-13-0"></span>Figure 2-2. PCI-QUAD-AC5 to SSR-PB24 relay racks

### <span id="page-14-1"></span><span id="page-14-0"></span>**Field wiring and signal termination**

You can use the following screw terminal boards to terminate field signals and route them into the PCI-QUAD-AC5 using the C50FF-x cable.

- CIO-MINI50 50-pin universal screw terminal board. Four boards are required. Details on this product are available on our web site at [www.mccdaq.com/cbicatalog/cbiproduct.asp?dept\\_id=102&pf\\_id=258](http://www.mccdaq.com/cbicatalog/cbiproduct.asp?dept_id=102&pf_id=258).
- CIO-SPADE50 16" x 4" termination panel which mates with both 37-pin and 50-pin connectors. Four boards are required. Details on this product are available on our web site at [www.mccdaq.com/pdfs/screw.pdf.](http://www.mccdaq.com/pdfs/screw.pdf)
- CIO-TERM100 100-pin screw terminal board (daisy-chained 50-pin IDC connectors). Two boards are required. Details on this product are available on our web site at [www.mccdaq.com/cbicatalog/cbiproduct.asp?dept\\_id=102&pf\\_id=281](http://www.mccdaq.com/cbicatalog/cbiproduct.asp?dept_id=102&pf_id=281).
- SCB-50 50 conductor, shielded signal connection/screw terminal box provides two independent 50-pin connections. Two boards are required. Details on this product are available on our web site at [www.mccdaq.com/cbicatalog/cbiproduct.asp?dept\\_id=196&pf\\_id=1168](http://www.mccdaq.com/cbicatalog/cbiproduct.asp?dept_id=196&pf_id=1168).

You can use the following relay mounting rack with the C50FE-x cable to provide digital signal conditioning.

 SSR-PB24 – 24 channel solid-state relay mounting and interface rack. Details on this product are available on our web site at [www.mccdaq.com/cbicatalog/cbiproduct.asp?dept\\_id=122&pf\\_id=619.](http://www.mccdaq.com/cbicatalog/cbiproduct.asp?dept_id=122&pf_id=619) The PCI-QUAD-AC5 supports up to four SSR-PB24 boards (one cable required per SSR-PB24).

# <span id="page-15-0"></span>**Programming and Developing Applications**

After following the installation instructions in Chapter 2, your board should now be installed and ready for use. In general there may be no correspondence among registers for different boards. Software written at the register level for other models will not function correctly with your board.

# **Programming languages**

Measurement Computing's Universal Library® provides access to board functions from a variety of Windows programming languages. If you are planning to write programs, or would like to run the example programs for Visual Basic<sup>®</sup> or any other language, please refer to the *Universal Library User's Guide* (available on our web site at [http://www.mccdaq.com/PDFmanuals/sm-ul-user-guide.pdf\)](http://www.measurementcomputing.com/PDFmanuals/sm-ul-user-guide.pdf).

# **Packaged applications programs**

Many packaged application programs, such as SoftWIRE<sup>®</sup>, Labtech Notebook<sup>TM</sup>, and HP-VEE<sup>TM</sup>, now have drivers for your board. If the package you own does not have drivers for the board, please fax or email the package name and the revision number from the install disks. We will research the package for you and advise how to obtain drivers.

Some application drivers are included with the Universal Library package, but not with the application package. If you have purchased an application package directly from the software vendor, you may need to purchase our Universal Library and drivers. Please contact us by phone, fax or e-mail:

- Phone: 508-946-5100 and follow the instructions for reaching Tech Support.
- Fax: 508-946-9500 to the attention of Tech Support
- Email: [techsupport@measurementcomputing.com](mailto:techsupport@measurementcomputing.com)

# **Register-level programming**

You should use the Universal Library or one of the packaged application programs mentioned above to control your board. Only experienced programmers should try register-level programming.

If you need to program at the register level in your application, refer to the *Register Map for the PCI-QUAD-AC5*. This document is available on our website at [www.mccdaq.com/registermaps/RegMapPCI-](http://www.mccdaq.com/registermaps/RegMapPCI-QUAD-AC5.pdf)[QUAD-AC5.pdf.](http://www.mccdaq.com/registermaps/RegMapPCI-QUAD-AC5.pdf)

# <span id="page-16-0"></span>**Functional Details**

### **Signal connections**

All digital inputs and outputs on the PCI-QUAD-AC5 connector are TTL and are fully compatible with the inputs and outputs on the industry-standard PB-24 rack (Measurement Computing Corporation's model SSR-PB24).

### **82C55 emulation**

The PCI-QUAD-AC5 board emulates the 82C55 chip. The 82C55 emulation initializes all ports as inputs on power-up and reset. A TTL input is a high impedance input. If you connect another TTL input device to the output, it could be turned *on* or *off* every time the board is reset.

To establish a consistent TTL level at power-up, use resistors tied to either +5V (pull-up) or ground (pull-down). There are open locations for pull-up and pull-down resistor SIPs on the board.

When an 82C55 emulation is powered on or reset, all pins are set to high-impedance input. Based on standard TTL functionality, these inputs will typically float high, and may have enough drive current to turn on external devices.

Consequently, if you have output devices such as solid state relays, they may be switched on whenever the computer is powered on or reset. To prevent unwanted switching, and to drive all outputs to a known state after power on or reset, pull all pins either high or low through a 2.2 K ohm resistor.

### **Pull-up and pull-down resistors**

TTL inputs typically float high, but not reliably. The direction they float is dependent on the characteristics of the circuit and is unpredictable. If devices such as solid state relays are driven by digital I/O pins, they can be switched on whenever the computer is powered on or is reset. To prevent unwanted switching at power-on or reset, force all digital I/O pins to a known state by pulling all pins either high or low through a 2.2 K ohm resistor tied to either 5V or GND.

The pull-up resistor pulls the input to a high state  $(+5V)$  when the board is in input mode, as it would be on power-up or reset. A 2.2 K ohm resistor draws only 2 mA. A grounded 2.2 K ohm pull-down resistor pulls the I/O line low when the board is in input mode.

The SIP is made up of eight 2.2 K ohm resistors. One side of each resistor is connected to a single common point and brought out to a pin. The common line is marked with a dot or line at one end of the SIP. The remaining resistor ends are brought out to the other eight pins (refer to [Figure](#page-16-1) 4-3).

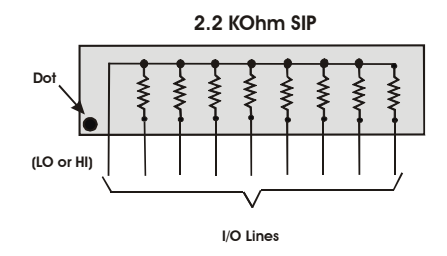

<span id="page-16-1"></span>Figure 4-3. Eight-Resistor SIP Schematic

The PCI-QUAD-AC5 board has open locations where you can install a 2.2 K ohm, eight-resistor single inline package (SIP) resistor network for each port. Each of the four port locations is identified by the bit range — the First Port connector (P1) is labeled **Bits 1 to 24**, the Second Port connector (P2) is labeled Bits 25 to 48, the Third Port connector (P3) is labeled **Bits 49 to 72**, and the Fourth Port connector (P4) is labeled **Bits 73 to 96**. Pull-up/pull-down SIP locations (3 per port) are labeled **A**, **B** and **C**, and are adjacent to each port. Refer to [Figure 4-4.](#page-17-0)

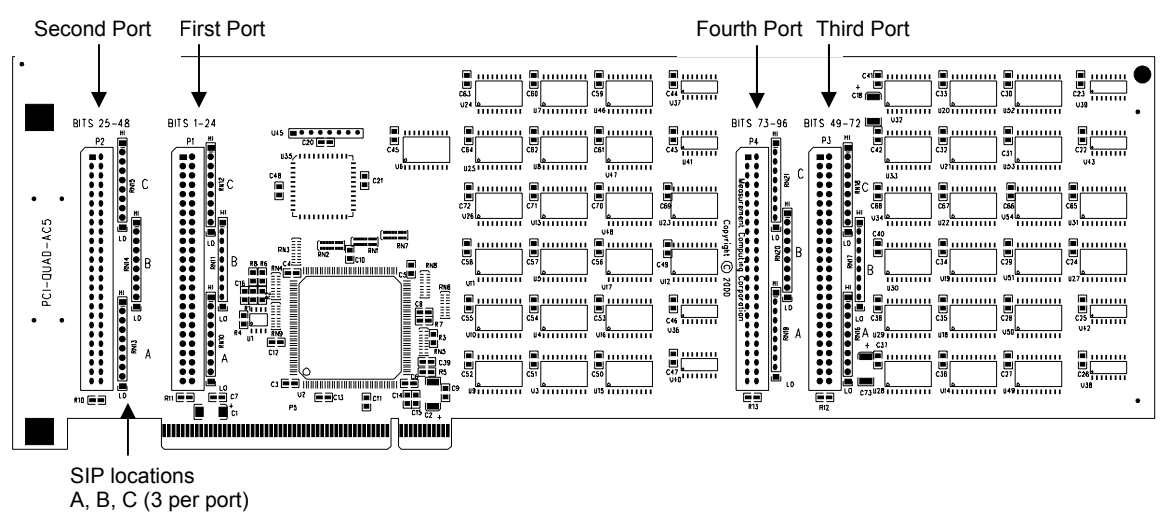

<span id="page-17-0"></span>Figure 4-4. PCI-QUAD-AC5 layout and SIP locations

When installed, the SIP establishes either a high or low logic level at each of the eight I/O lines on the port. At each board location, A, B, and C, there are 10 holes in a line. The hole on one end is marked "HI" and is connected to +5V. The other end is marked "LO" and is connected to GND. The eight holes in the middle connect to the eight lines of the port, A, B or C.

To pull-up lines, orient the SIP with the common pin (dot) toward the HI end; to pull-down, install the resistor with the common pin in the LO end.

[Figure](#page-17-1) 4-5 shows a schematic of an SIP installed in both the pull-up and pull-down positions.

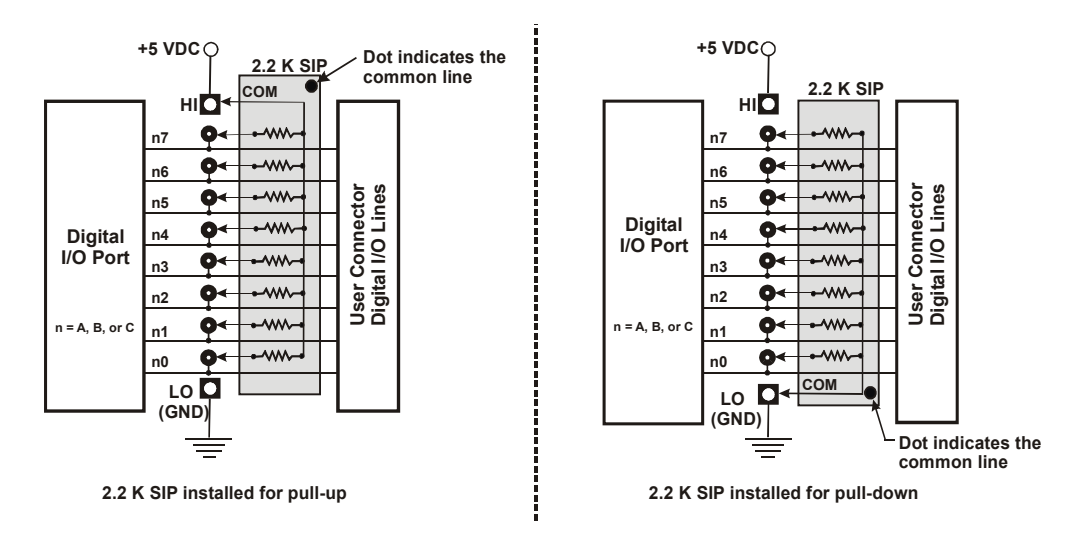

<span id="page-17-1"></span>Figure 4-5. Pull-up and pull-down resistor SIP schematic

We recommend using 2.2KΩ SIPs (MCC part number SP-K2.29C). Use a different value only if necessary.

#### <span id="page-18-0"></span>**Unconnected inputs float**

Unconnected inputs typically float high, but not reliably. If you are using a PCI-QUAD-AC5 board for input and have unconnected inputs, ignore the data from those lines. You do not have to terminate input lines, and unconnected lines will not affect the performance of connected lines. Ensure that you mask out any unconnected bits in software.

# **TTL to solid state relays**

Many applications require digital outputs to switch AC and DC voltage motors on and off or to monitor AC and high DC voltages. These AC and high DC voltages cannot be controlled or read directly by the TTL digital lines of a PCI-QUAD-AC5.

Solid State Relays (SSRs) allow control and monitoring of AC and high DC voltages and provide 750 V isolation. SSRs are the recommended method of interfacing to AC and high DC signals.

The most convenient way to use solid state relays and a PCI-QUAD-AC5 board is to purchase a Solid State Relay Rack. The rack recommended for use with the PCI-QUAD-AC5 board is the SSR-PB24 from Measurement Computing Corporation.

# <span id="page-19-0"></span>**Specifications**

**Typical for 25 °C unless otherwise specified.** 

**Specifications in** *italic text* **are guaranteed by design.** 

## **Power consumption**

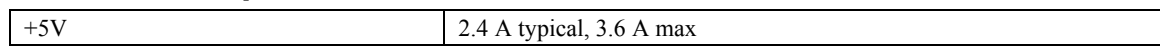

# **Digital input / output**

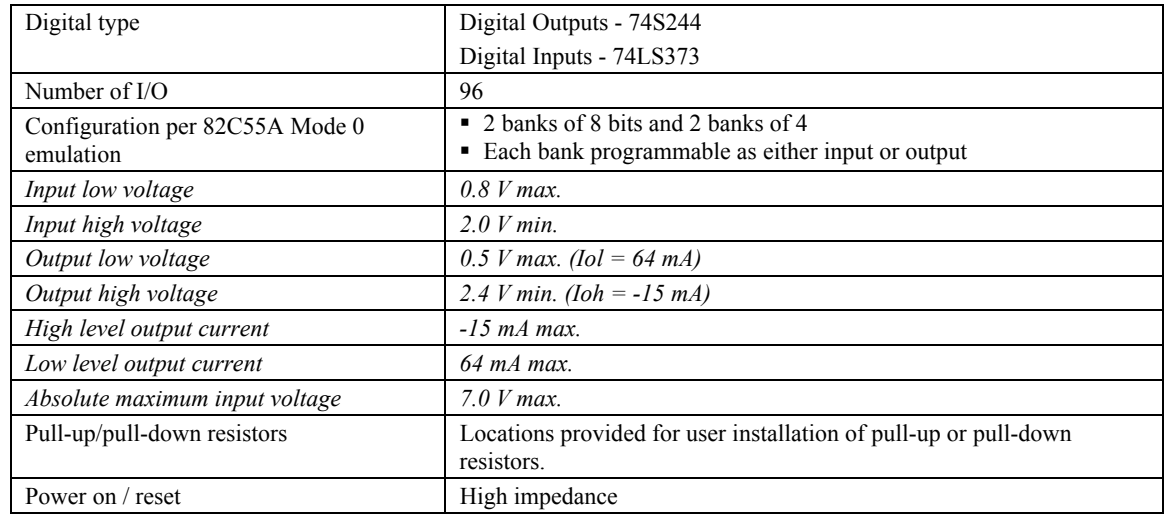

# **Environmental**

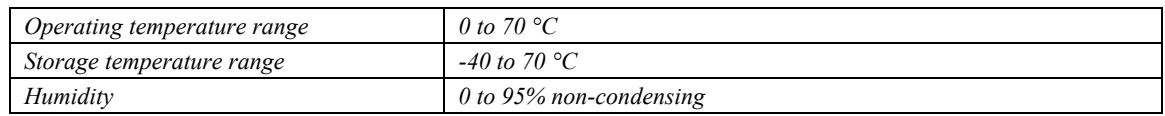

# **Mechanical**

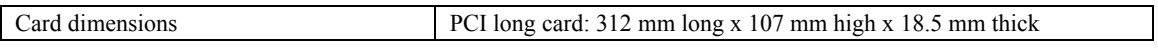

# **Main connector and pin out**

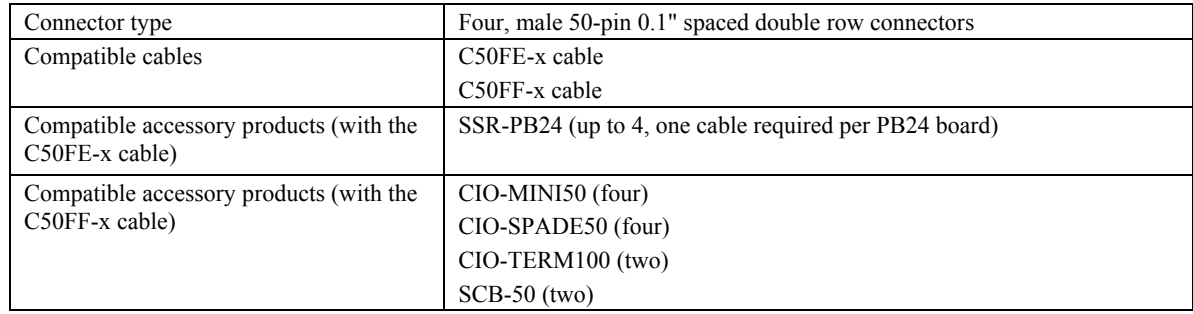

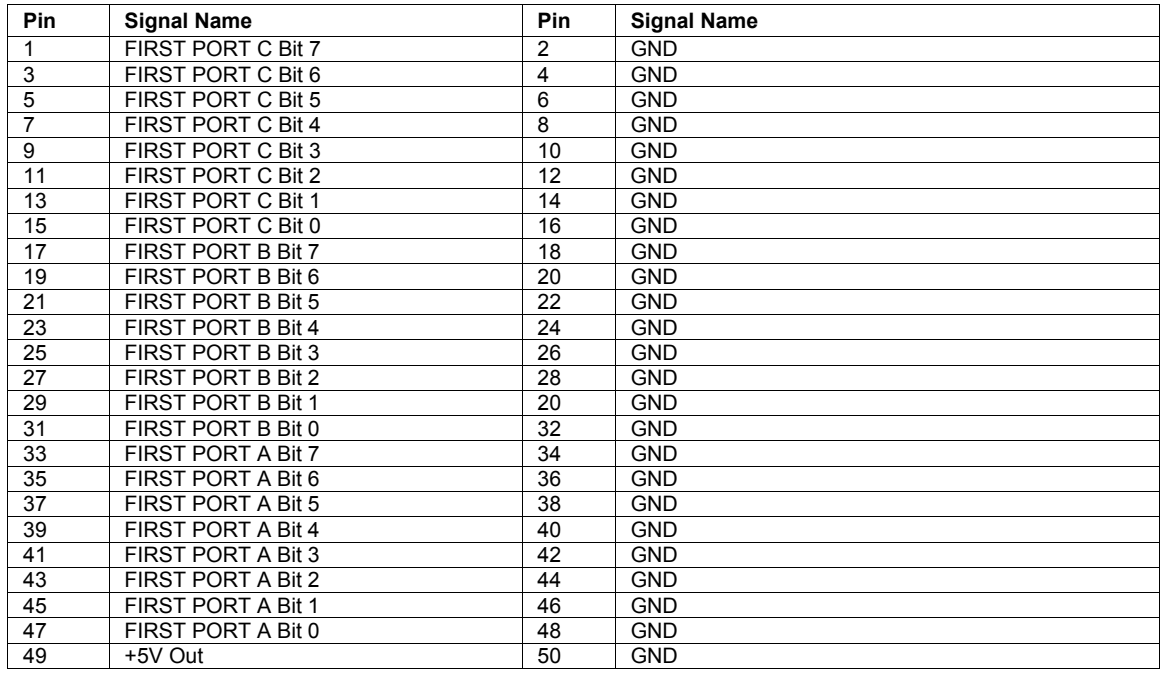

#### <span id="page-20-0"></span>**P1**

#### **P2**

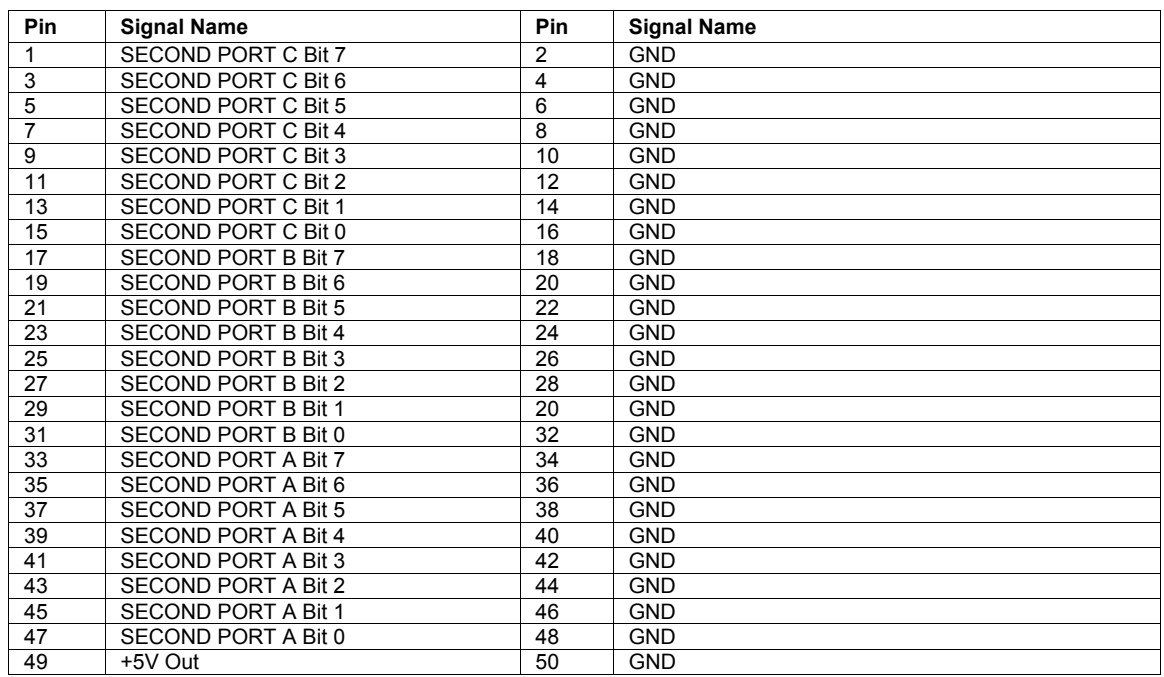

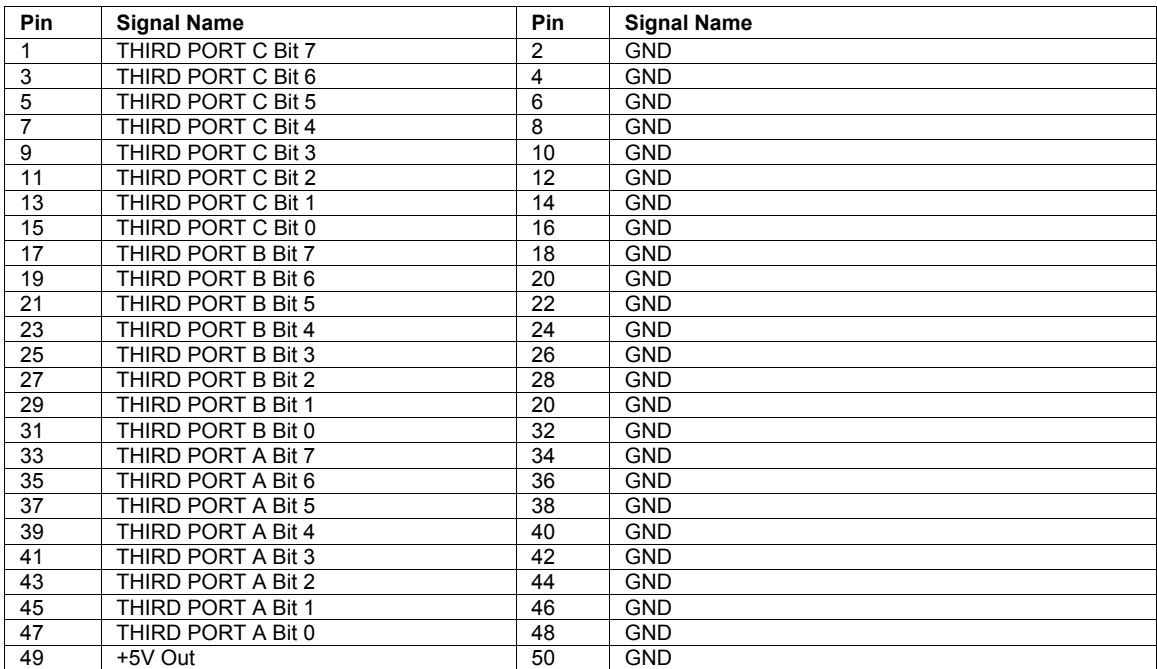

### <span id="page-21-0"></span>**P3**

#### **P4**

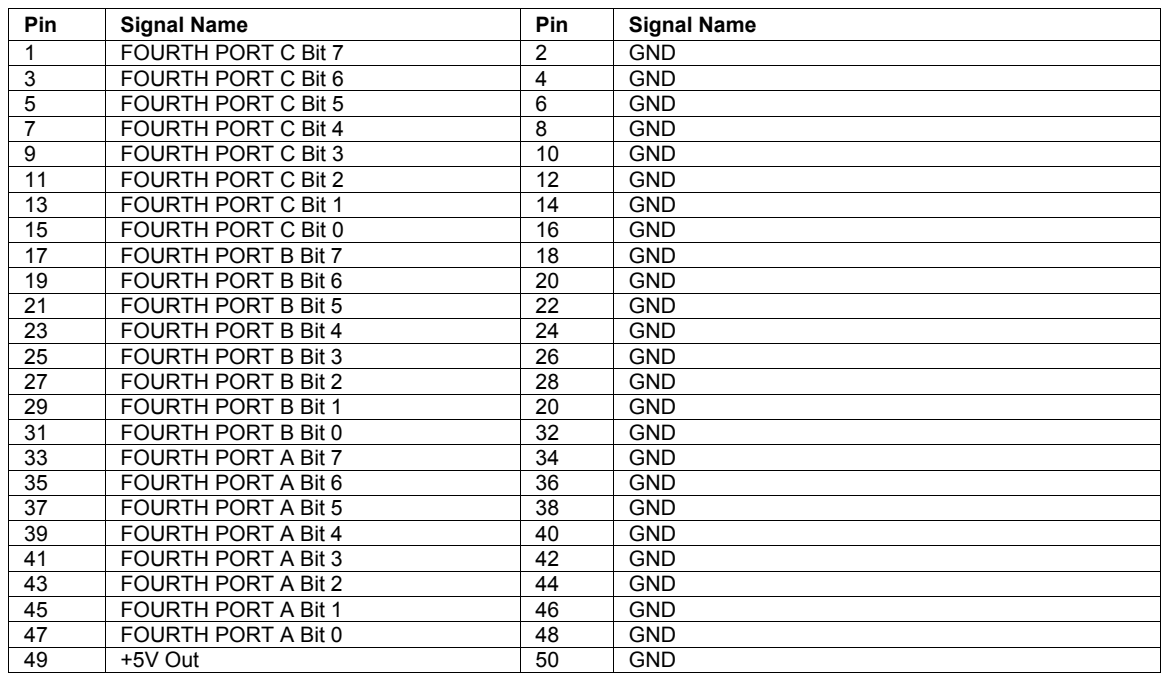

## **EC Declaration of Conformity**

We, Measurement Computing Corporation, declare under sole responsibility that the product

PCI-QUAD-AC5 96-bit, high drive digital I/O board with AC5 and PB24 interface *Part Number Description* 

to which this declaration relates, meets the essential requirements, is in conformity with, and CE marking has been applied according to the relevant EC Directives listed below using the relevant section of the following EC standards and other informative documents:

- EU EMC Directive 89/336/EEC: Essential requirements relating to electromagnetic compatibility.
- EN 55022 Class B (1995): Radiated and conducted emission requirements for information technology equipment.
- EN50082-1 (1997): EC generic immunity requirements.
- **EN 61000-4-2 (1995): Electrostatic discharge immunity.**
- **EN 61000-4-3 (1997) ENV 50204 (1996): RF immunity.**
- **EN 61000-4-4 (1995): Electric fast transient burst immunity.**

Carl Haapaoja, Vice-President of Design Verification

**Measurement Computing Corporation 16 Commerce Boulevard, Middleboro, Massachusetts 02346 (508) 946-5100 Fax: (508) 946-9500 E-mail: [info@mccdaq.com](mailto:info@measurementcomputing.com)  [www.mccdaq.com](http://www.measurementcomputing.com/)**